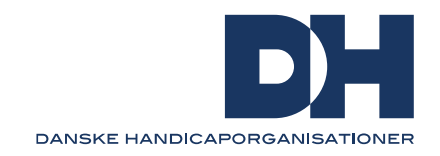

# **Opret tilgængeligt Word dokument**

Denne guide beskriver, hvordan du opretter et tilgængeligt Word dokument med simple huskeregler. I guiden finder du også links til online opdaterede vejledninger hos Microsoft Words. Det anbefales at udvikle og anvende en skabelon, som er indstillet korrekt i forhold til tilgængelighed. Det sikrer, at alle dokumenter i udgangspunktet er tilgængelige, og at god praksis efter denne guide, gør det enkelt at udarbejde tilgængelige dokumenter.

# **Kontrollér tilgængelighed mens du skriver**

Tilgængelighedskontrol er et værktøj i Word som tjekker for tilgængelighed, mens du arbejder i dokumentet. På den måde bliver du gjort opmærksom på, hvis elementer ikke er tilgængeligt. Tilgængelighedskontrollen informerer dig om, hvad du skal gøre for at udbedre det, og i mange tilfælde kan den faktisk også selv tilrette. Du finder tilgængelighedskontrol øverst under menupunktet 'Gennemse'.

[Se mere her om tilgængelighedskontrol hos Microsoft](https://support.microsoft.com/da-dk/office/brug-tilg%C3%A6ngelighedskontrol-til-at-g%C3%B8re-tilg%C3%A6ngeligheden-bedre-a16f6de0-2f39-4a2b-8bd8-5ad801426c7f)

# **Overskrifter og typografi**

Det er vigtigt, at alle overskrifter er defineret korrekt, sådan at dokumentet enkelt kan læses med en assisterende teknologi som eksempelvis en skærmlæser. Alle overskrifter, brødtekster og lister defineres under typografi i menubaren øverst under 'Hjem'.

#### Huskeregel

- 1. Alle overskrifter defineres som henholdsvis Overskrift 1, Overskrift 2, Overskrift 3 og så videre
- 2. Brødtekst skal defineres som Normal
- 3. Punktopstillinger defineres som Listeafsnit. Se her [hvordan du opretter lister](https://support.microsoft.com/da-dk/office/g%C3%B8r-dine-word-dokumenter-tilg%C3%A6ngelige-for-personer-med-handicap-d9bf3683-87ac-47ea-b91a-78dcacb3c66d#bkmk_createlists_win)
- 4. Skriftstørrelse skal ikke være mindre end 12 og gerne 14
- 5. Undgå *kursiv* og overvej nødvendigheden af at markere tekst med fed, som ikke er overskrift
- 6. Hvis der anvendes farver, skal der sikres høj kontrast
- 7. Linjeafstand må ikke være under 1, og det er en hjælp for mange at den er 1,5.

Se her vejledning [til typografi hos Microsoft](https://support.microsoft.com/da-dk/office/video-g%C3%B8r-hj%C3%A6lpen-til-handicappede-bedre-med-overskriftstypografier-68f1eeff-6113-410f-8313-b5d382cc3be1) Word

# **Billeder**

Billeder kan indeholde alternative tekster som læses op af en skærmlæser. På den måde får blinde og svagtseende information om, hvad der er på billedet. Det er særligt vigtigt med alternative tekster, hvis billedet bidrager til forståelsen af indholdet.

#### Huskeregel

1. Beskriv præcist og udførligt hvad der er på billedet

- 2. Hvis billedet ikke bidrager til forståelsen eller kun er dekoration, kan det markeres om dekorativ under 'Alternativ tekst'
- 3. Billeder med ord læses ikke op af skærmlæsere, hvorfor det er vigtigt at beskrive det i en alternativ tekst eller helt at undgå billeder med tekst
- 4. Billeder bør placeres på linje og ikke frit på siden. Se [hvordan billeder placeres her](https://support.microsoft.com/da-dk/office/ombryd-tekst-omkring-et-billede-i-word-bdbbe1fe-c089-4b5c-b85c-43997da64a12)

[Se vejledning for alternativ tekst hos Microsoft Word her](https://support.microsoft.com/da-dk/office/video-g%C3%B8r-tilg%C3%A6ngeligheden-bedre-med-alternativ-tekst-9c57ee44-bb48-40e3-aad4-7647fc1dba51)

## **Figurer og modeller**

Hvis der indsættes figurer og modeller, skal der tilføjes alternativ tekst. En større model som indeholder flere figurer eller elementer bør grupperes til en stor model, som får tilføjet en alternativ tekst. Hvis du indsætter infografik eller et diagram kan en alternativ tekst informere den blinde eller svagtseende om det der illustreres. Eksempelvis at der vises et liggende søjlediagram eller lignende.

#### Huskeregel

- 1. Husk alternative tekster på figurer og modeller der beskriver det visuelle
- 2. Grupper større modeller til én
- 3. Sikre høj farvekontrast så eksempelvis bokse kan adskilles

#### [Få råd til gode alternative tekster her hos Microsoft Word](https://support.microsoft.com/da-dk/office/alt-du-skal-vide-for-at-skrive-effektfuld-alternativ-tekst-df98f884-ca3d-456c-807b-1a1fa82f5dc2)

### **Links**

Når du indsætter links i et dokument, er det vigtigt, at de er til at læse og forstå. Indsæt eksempelvis aldrig et fuldt link fra en hjemmeside. Gør det nemt for læseren, ved at angive en beskrivende tekst som et link. Sådan som det er gjort i denne vejledning.

#### Huskeregel

- 1. Indsæt et link med en beskrivende tekst
- 2. Indsæt aldrig fulde online linkadresser
- 3. Undgå kun at skriv 'Se mere her'

[Se vejledning til at indsætte links hos Microsoft](https://support.microsoft.com/da-dk/office/f%C3%B8je-et-link-til-en-slide-239c6c94-d52f-480c-99ae-8b0acf7df6d9#OfficeVersion=Windows)

# **Tabeller**

Når du indsætter en tabel, skal du undgå, at den bliver stor og kompleks. Tabeller kan være svære at overskue som blind og svagtseende, fordi der kun gives information om én celle ad gangen.

#### Huskeregel

- 1. Angiv øverste linje som overskriftsrække (header)
- 2. Tilføj alternativ tekst med en titel og beskrivelse af indholdet i tabellen
- 3. Hvis tabellen løber over flere sider, skal du markere overskriftsrækken til at gentage sig på hver side under egenskaber for modellen
- 4. Overvej om du skal dele tabellen om i to eller flere

[Se her hvordan du opretter tilgængelige tabeller hos Microsoft Word](https://support.microsoft.com/da-dk/office/video-opret-handicapvenlige-tabeller-i-word-cb464015-59dc-46a0-ac01-6217c62210e5)

## **Gem som PDF**

Hvis du har sørget for at gøre ovenstående i denne vejledning, vil dokumentet som udgangspunkt være tilgængeligt, når du gemmer det som PDF.

#### Huskeregel

1. Inden du gemmer til PDF, skal du sørge for at køre tilgængelighedstjekkeren og rette eventuelle fejl.

[Se her hvordan du gemmer tilgængelig](https://support.microsoft.com/da-dk/office/oprette-handicapvenlige-pdf-filer-064625e0-56ea-4e16-ad71-3aa33bb4b7ed) PDF

Hvis du gerne vil tjekke din PDF, kan du følge denne guide [til tjek for tilgængelighed](https://handicap.dk/lokalafdelinger/tilgaengelighedsvejledninger/adobe-acrobat-pro-dc-pdf) af PDF her på DH's hjemmeside.